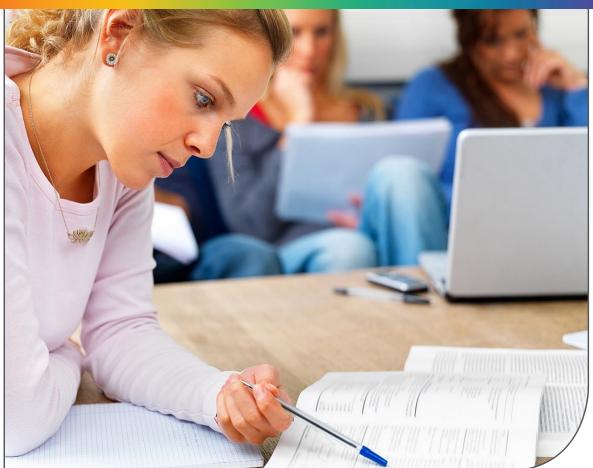

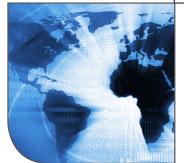

## Discovery beyond Searching

## Innovative Ways of Using Primo:

Examples from 10 Institutions around the Globe

June 2015

## Contents

| Introduction                           |    |
|----------------------------------------|----|
| Boston University                      | 4  |
| ETH Zurich                             | 1  |
| National University of Ireland, Galway | 13 |
| Mountain West Digital Library          | 14 |
| Emory University                       | 16 |
| The British Library                    | 18 |
| Aalborg University                     | 2( |
| Tulane University                      | 23 |
| The Royal Library (Denmark)            | 25 |
| Northeastern University                | 27 |

## Introduction

The ability to create your library's very own discovery and delivery environment is one of the main benefits of having Ex Libris Primo. Every environment consists of a user interface, unique collections, and discovery services that can be tailored to the specific characteristics and goals of your institution, and the needs and expectations of your user community.

This document provides examples of some of the innovative ways institutions around the world are using Primo.

#### Boston University <a href="http://www.bu.edu/library">http://www.bu.edu/library</a>

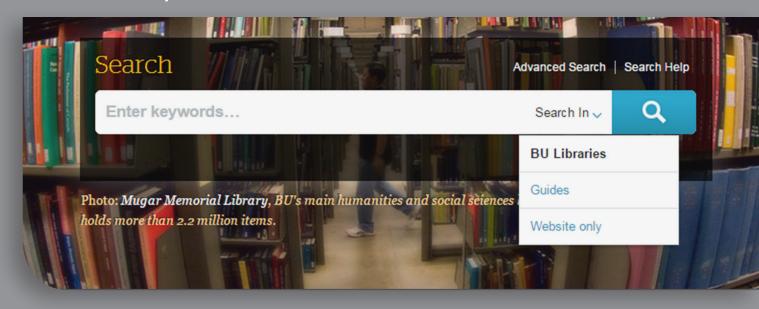

The Boston University libraries have chosen to use a prominent yet simple search box. In fact, it is not that simple: if you hover over it, you see that you have an option to search in library materials, library guides, or library website.

By default, search is performed across all resources. You can also use the advanced search or seek for help, all through a beautifully designed page.

# Innovative ways of using Primo:

### Se Se

#### Search for Peer gynt

Note the small Help banner that appears on the right.

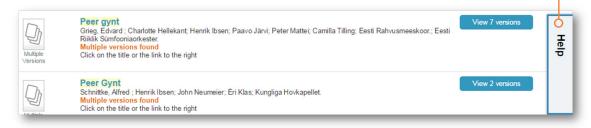

Further options are displayed when you hover over it:

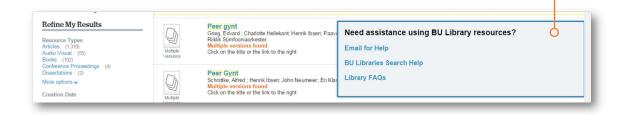

- Various types of materials are displayed in the results list (articles, books, audio materials, dissertations, and more).
- Grouping: similar (yet not identical) items are grouped together
  - Expand the group to see all the items by clicking on the **View versions** button
  - O Collapse the group by clicking the X next to the **List of versions**.

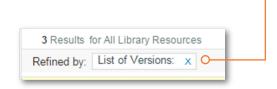

Expand the search scope to include Flickr and WorldCat.

e options v

ator g, E (57)

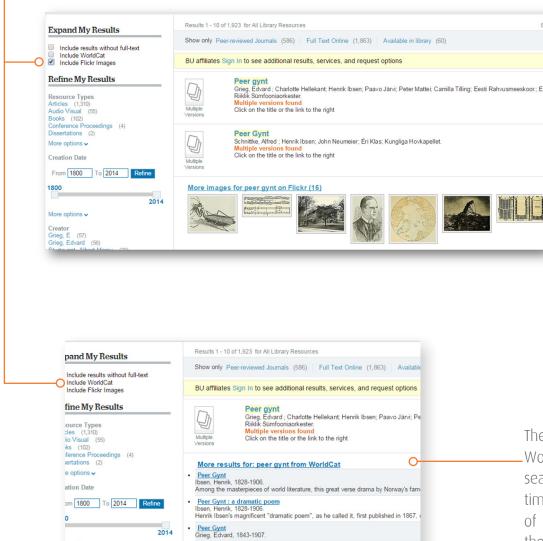

Peer Gynt.
Öishi Makoto 1925-

• Peer Gynt

The Flickr images and WorldCat records are searched for just-intime; they are not part of Primo. Yet, from the user's perspective, the experience is as if it is one system.

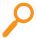

#### **Search for Norwegian emigration**

First, note the autocomplete feature: while you type, relevant options are presented. Options are calculated based on popular queries (worldwide), filtered by the holdings of the specific library.

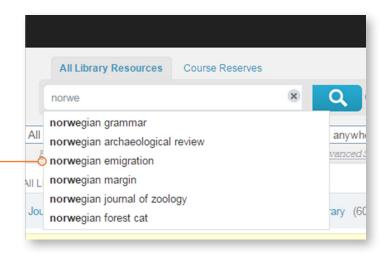

At the top of the list, note the following:

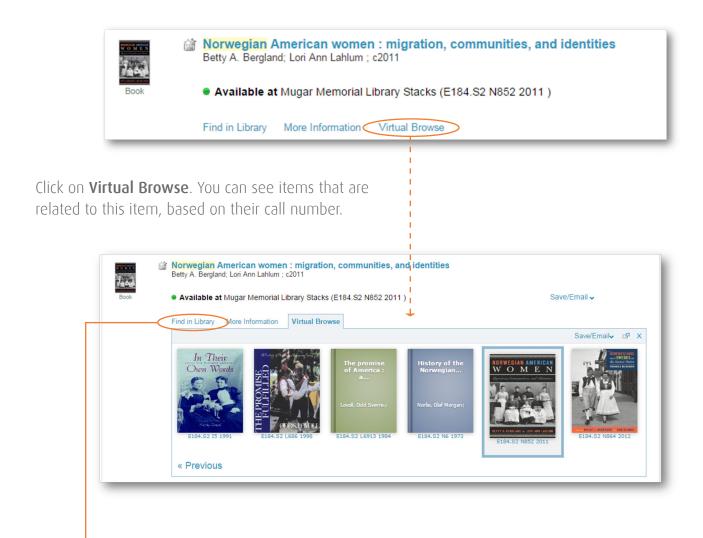

Also, if you click **Find in Library**, you can see holding details. Logged-in users have OPAC functionality in the Primo interface.

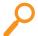

#### Search for Women's Studies

If you scroll down, you'll note one result that has a grey background.

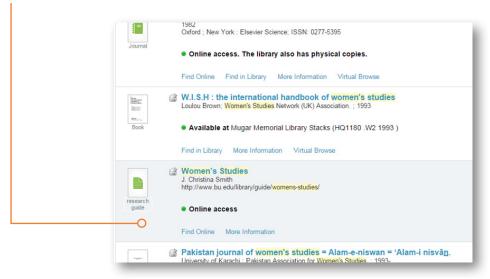

This is a library guide (LibGuide) page, assembled by the librarian. If you click further, you'll see a list of resources — all cataloged in Alma and made discoverable via Primo — dynamically assembled to create the page.

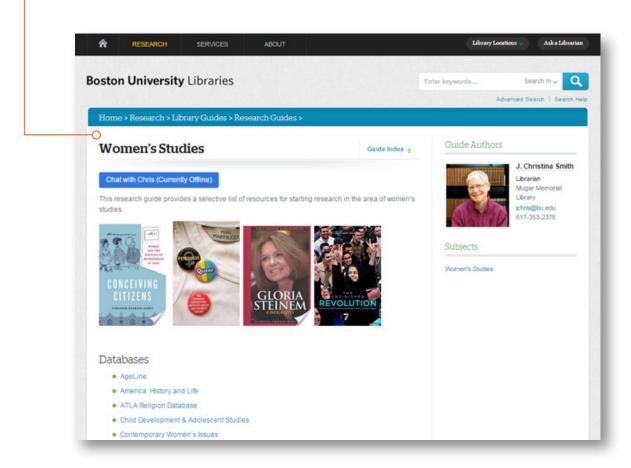

Boston University uses WordPress to create LibGuide pages; pages can be designed in various ways. If you search for **Norway business guide**, you'll note another LibGuide page that was designed based on a

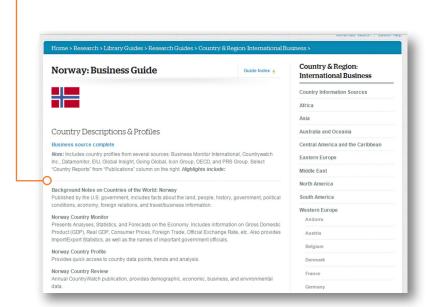

To create the list of links, the librarian selects items in Primo and saves them in an eShelf which is then used (through the Primo API) to generate the LibGuide page. Boston University posted the code on GitHub which is available to all.

Also note that every page of the library's site has a Primo search box.

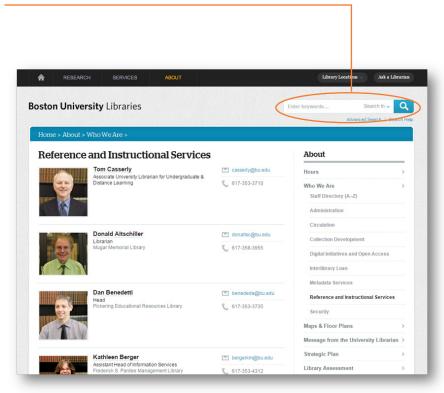

Back to the results for **Norway business guide**: you can see that the list is heterogeneous and includes books, articles, maps, dissertations, and datasets. Datasets may reside in an institutional repository and can be harvested to Primo.

If you look at the following result that appears at the bottom of the page—an article—and check the list of recommendations presented by the **bX article recommender**, you can see that they all look relevant to the query even though none has the search terms in its title. That's the essence of bX: these results are displayed because they are related to each other through users' explicit selections.

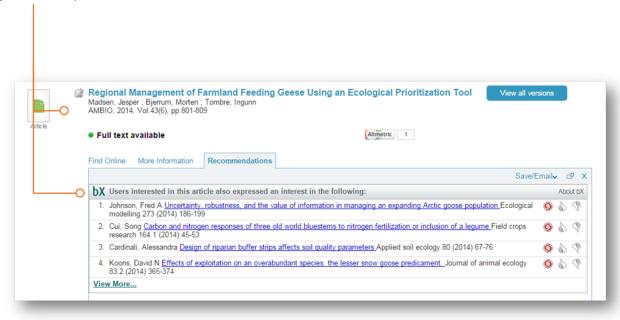

**Full text availability:** The article is published as an open-access article even though the journal as a whole is not an open-access journal. Primo Central includes the open-access indication for open-access articles, whenever available, thus enables the library to expand its collection to include open-access articles from hybrid journals that are not part of the library subscribed collection.

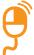

### Click on Journal Title Search (top right)

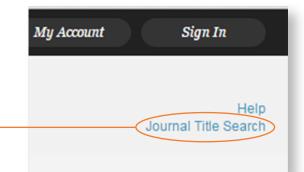

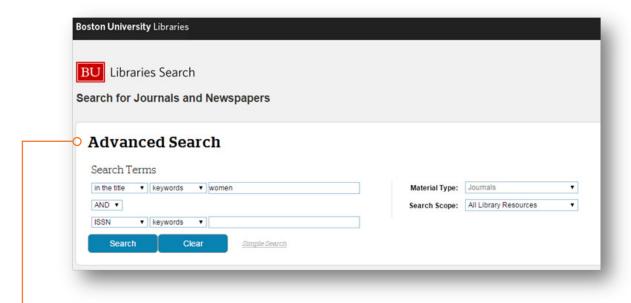

A journal search form, based on the Primo Advanced search, is displayed.

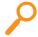

#### Search for women

All results are of type 'Journal'. Obviously, they include the word women in their title. The virtual browse option is available here, too.

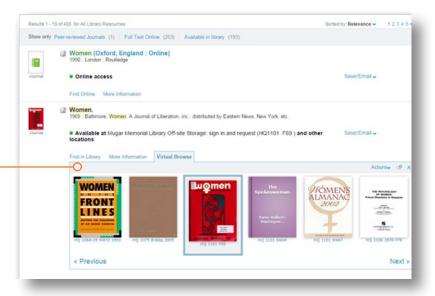

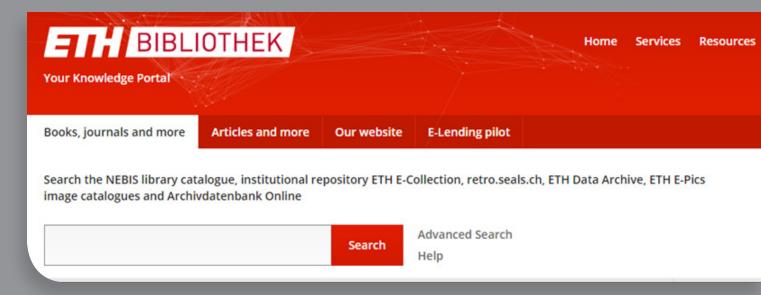

ETH Zurich have created an environment where Primo and the website are one.

Innovative ways of using Primo:

## Search for Economic and financial modelling

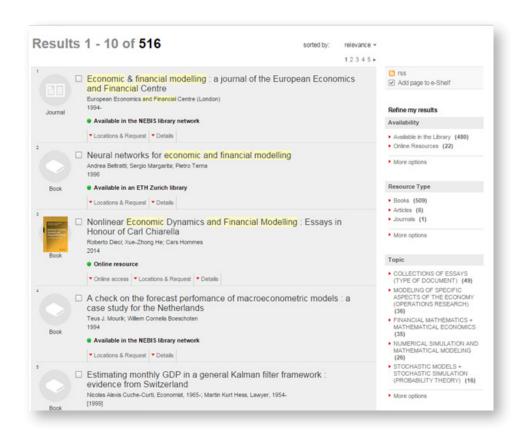

- All results, including journals, articles and books are presented in a well-designed combined view, allowing users to quickly access the most relevant items
- ILS integration (with Ex Libris Aleph) enables ETH Zurich to offer additional library services (locations & requests) directly from the discovery interface

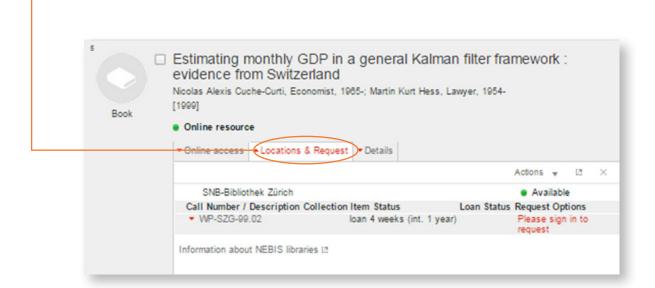

Full text is also available directly from the interface (under Online Access)

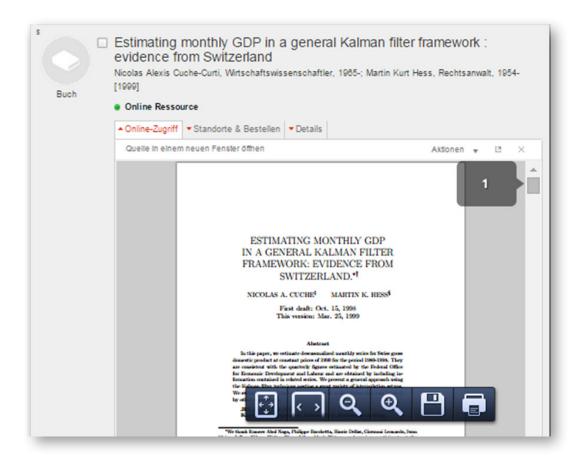

#### National University of Ireland, Galway <a href="http://www.library.nuigalway.ie/">http://www.library.nuigalway.ie/</a>

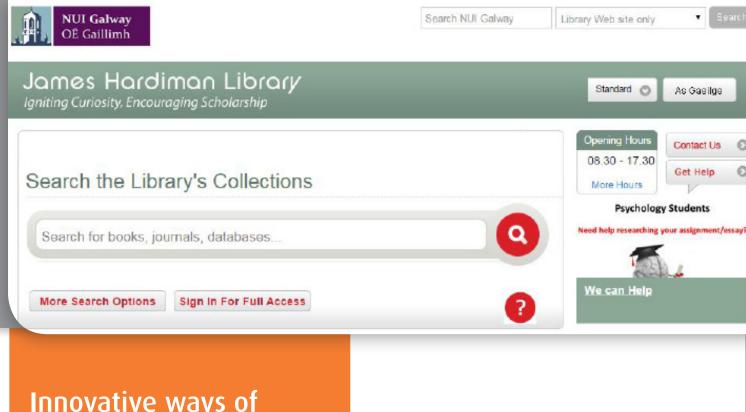

# Innovative ways of using Primo:

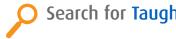

#### Search for Taught Theses Management

Note the link to results that are Master's theses, which are stored in a SharePoint repository.

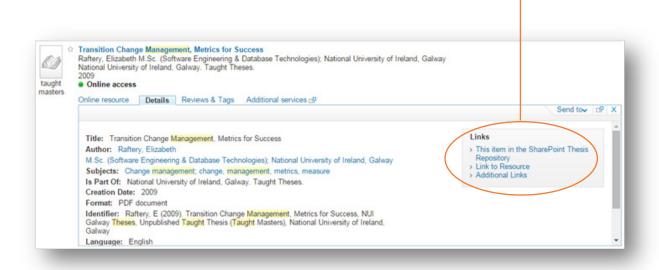

#### Mountain West Digital Library <a href="http://www.mwdl.org">http://www.mwdl.org</a>

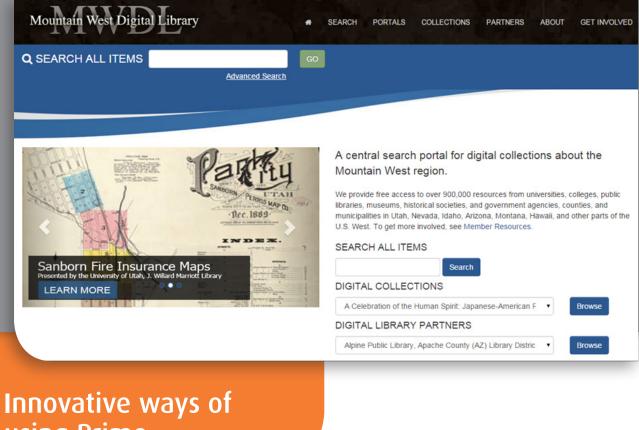

## using Primo:

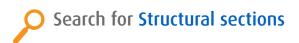

Note the list of EADs, harvested from a digital repository.

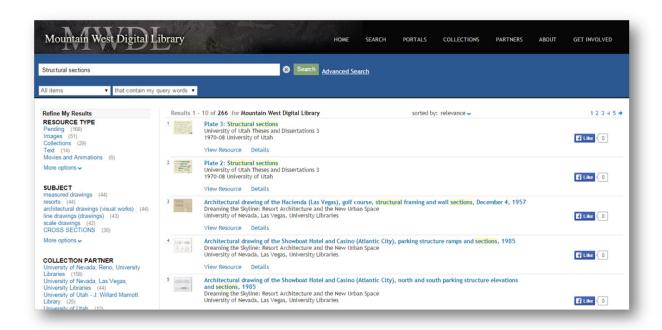

If you choose an item and click **View Resource**, you can view the digital item through the relevant viewer (either embedded in the Primo page or displayed on new page).

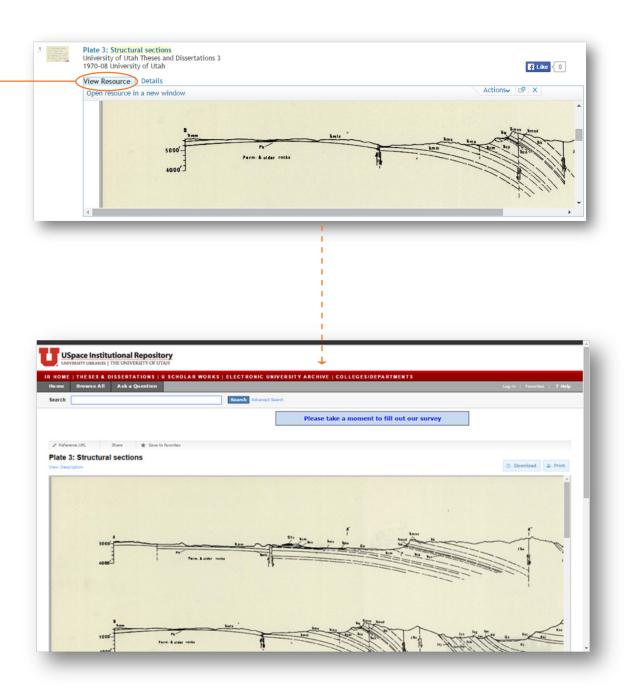

#### Emory University <a href="http://web.library.emory.edu/">http://web.library.emory.edu/</a>

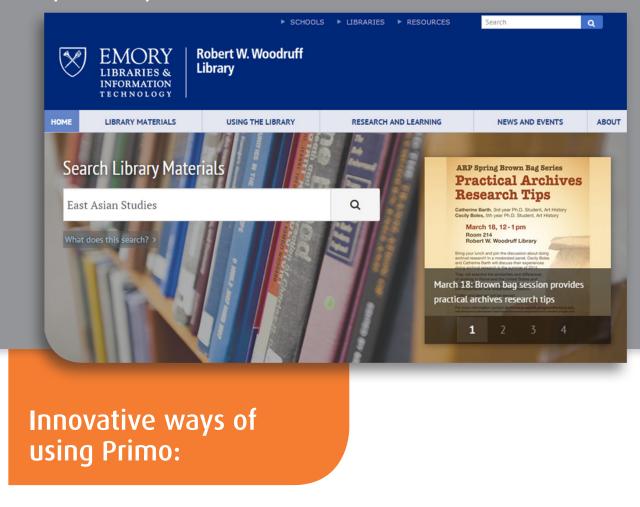

## **Search for East Asian Studies**

Note the following result at the top of the list – this is the page of the subject librarian who is specialized in East Asia studies. From the librarian page users have access to the LibGuide page.

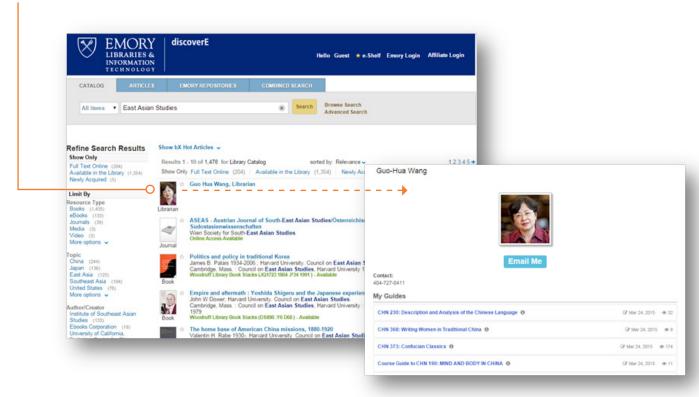

Emory library chose to highlight the option of exploring related resources through the **bX Hot Articles** service, which is featured at the top of the search results list.

Furthermore, they provide quick access to newly acquired materials through a dedicated search refinement option. -

Show bX Hot Articles >

Results 1 - 10 of 1,480 for Library Catalog

sorted by: Relevance v

12345→

Show Only Full Text Online (204) | Available in the Library (1,359 | Newly Acquired (9)

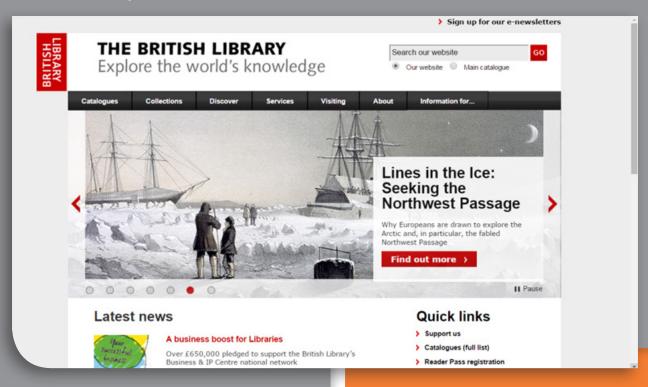

### Innovative ways of using Primo:

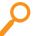

#### **Search for Charles Dickens**

By default, Primo searches the — (harvested) website.

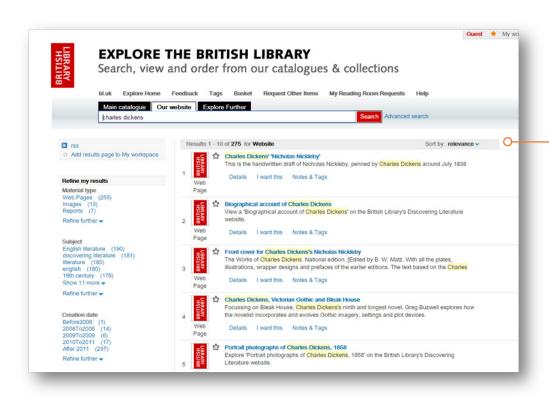

All items in the result list are British Library web pages.

Click on **Main Catalogue** to see other items from the library's collections.

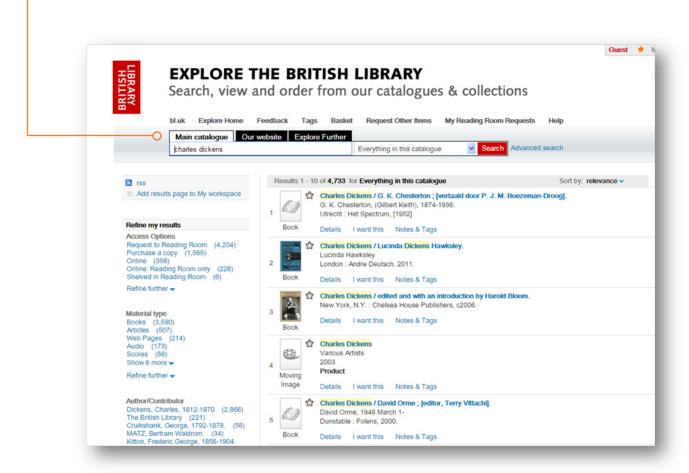

### Search for European Environment Agency Data Service

The first item is a research dataset. Click on **Details**:

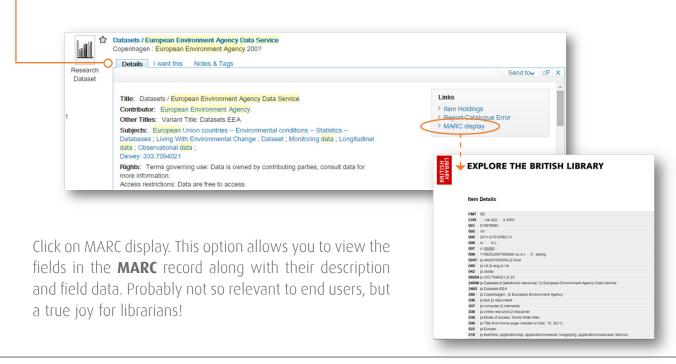

#### Aalborg University <a href="http://www.en.aub.aau.dk/">http://www.en.aub.aau.dk/</a>

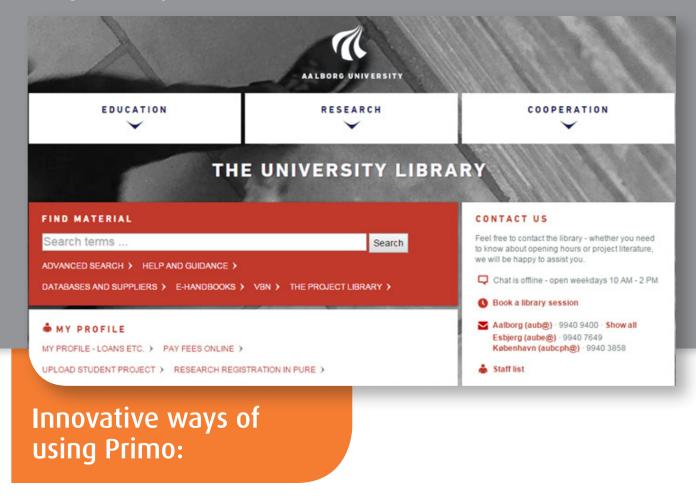

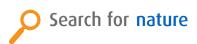

Even though the query is very broad, the journal Nature is the first item in the search results, as you would expect.

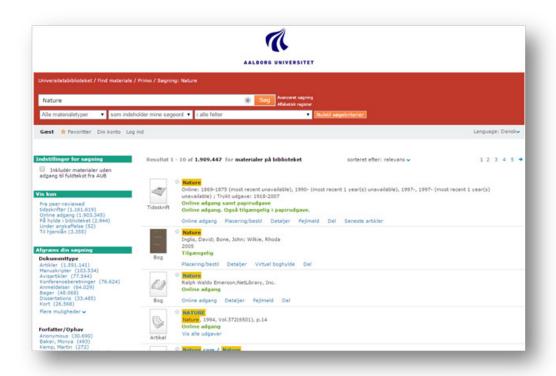

Click on **Latest Articles.** You will see a service that the Aalborg library team added to Primo: the table of content of the last issue of Nature. Each article appears with its abstract.

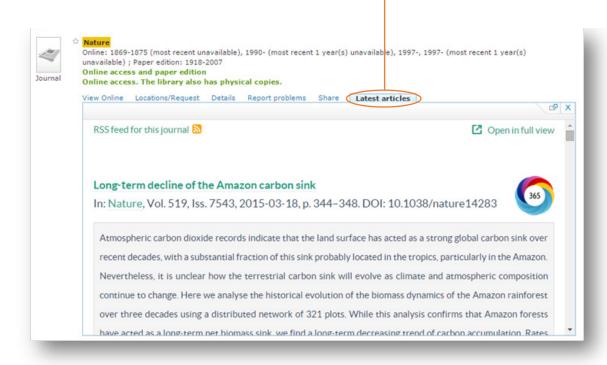

Furthermore, the Aalborg library chose to add the Altmetric score. Altmetric gathers data on scholarly articles from newspapers, blogs, social media, and more, and provides users a complementary input into the importance of the article.

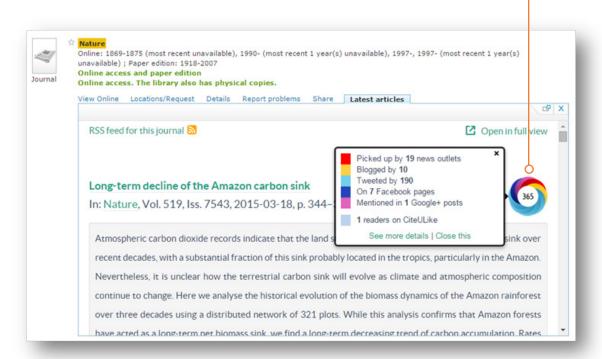

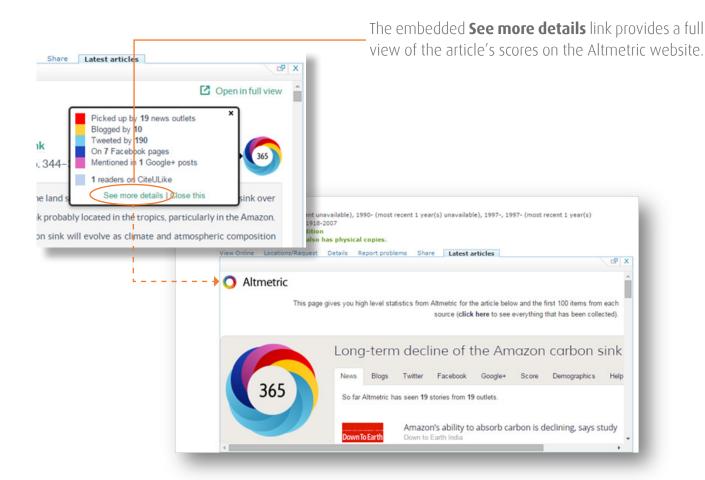

Further use of social sharing capabilities is available through the Share option. Click to see the numerous options for sharing the item.

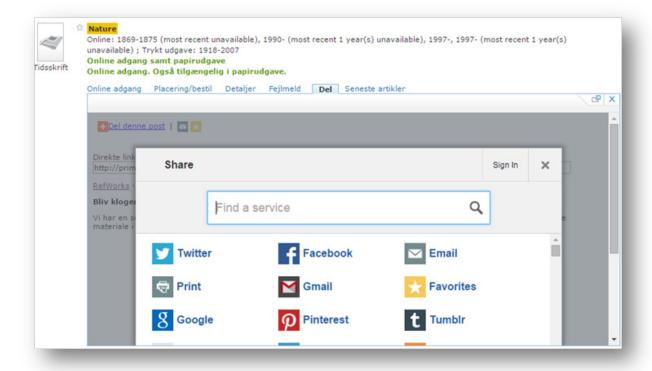

#### Tulane University <a href="http://library.tulane.edu/">http://library.tulane.edu/</a>

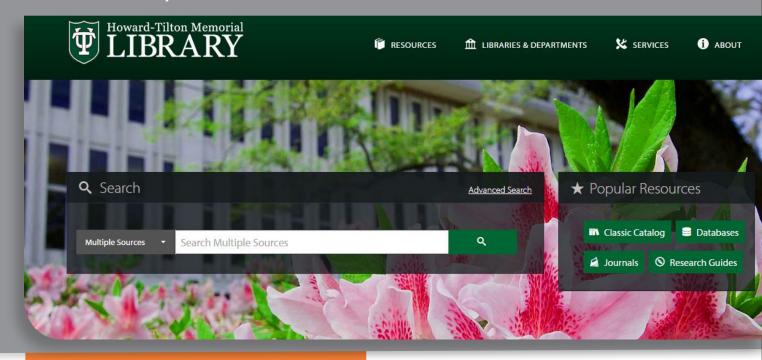

# Innovative ways of using Primo:

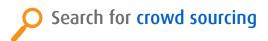

Note the way that the Howard-Tilton Memorial library designed the search results page:

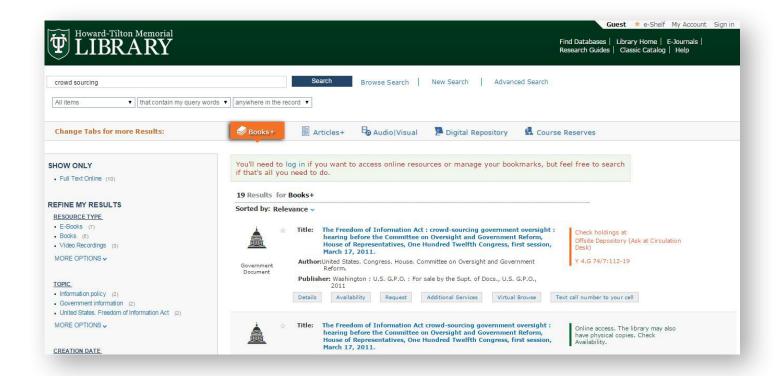

#### **Tabs**

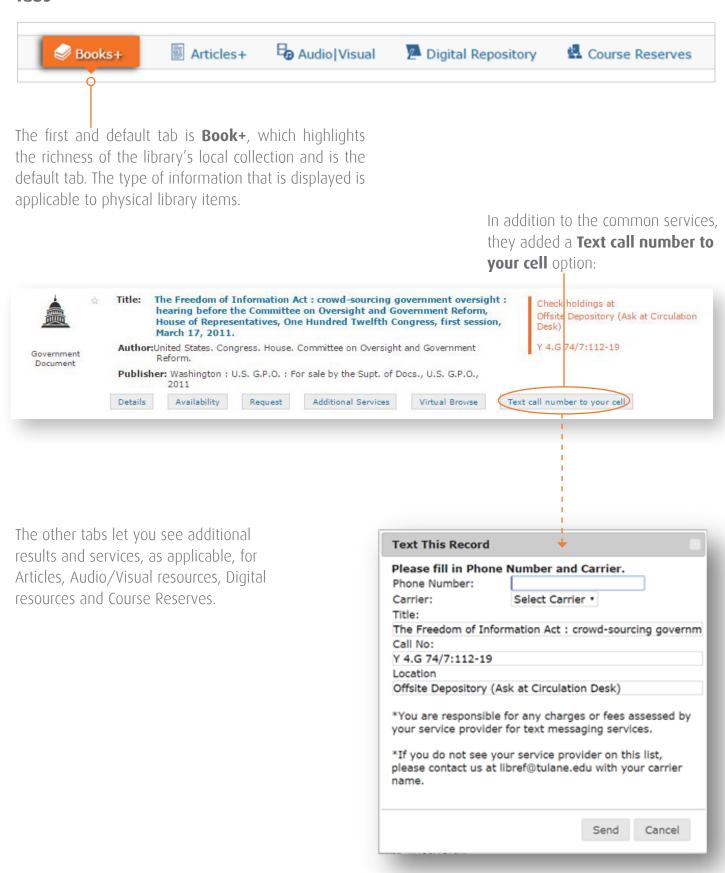

#### The Royal Library (Denmark) <a href="http://rex.kb.dk/">http://rex.kb.dk/</a>

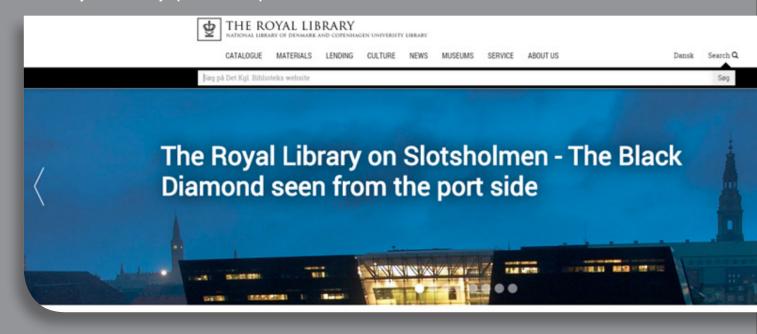

# Innovative ways of using Primo:

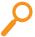

#### Search for peer gynt

The Royal Library decided to make the default search on Everything – i.e. both Online and Physical items.

In addition, patrons can opt to perform the search on specific **Institutions and Collections** using a drop-down list.

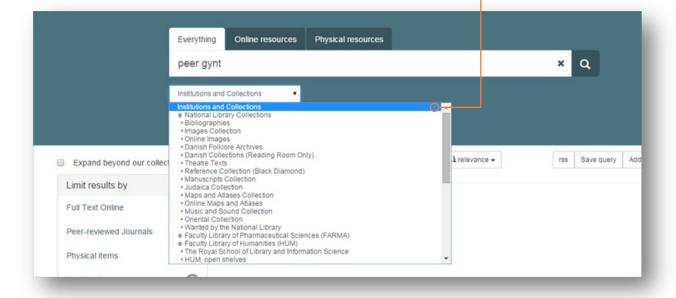

The enhanced **Advanced** Search option helps librarians and advanced users locate the desired items based on multiple search criteria.

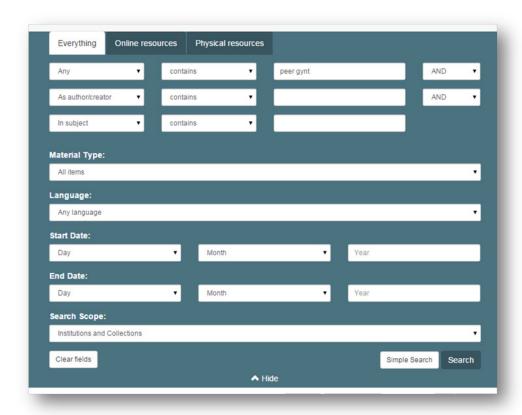

Finally, note an additional service added by the Royal Library – **New Books**, allowing users to quickly focus on newly available items.

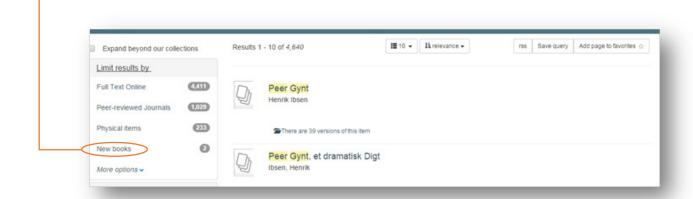

### Northeastern University http://library.northeastern.edu

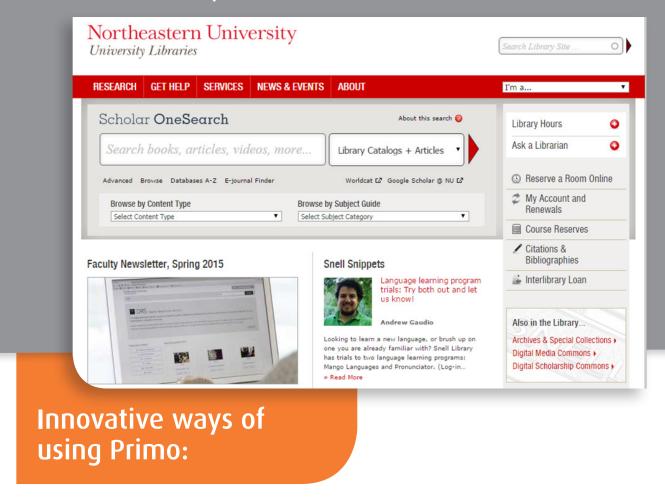

Note the designed branding of Northeastern University search interface.

Look at the **Browse** option:

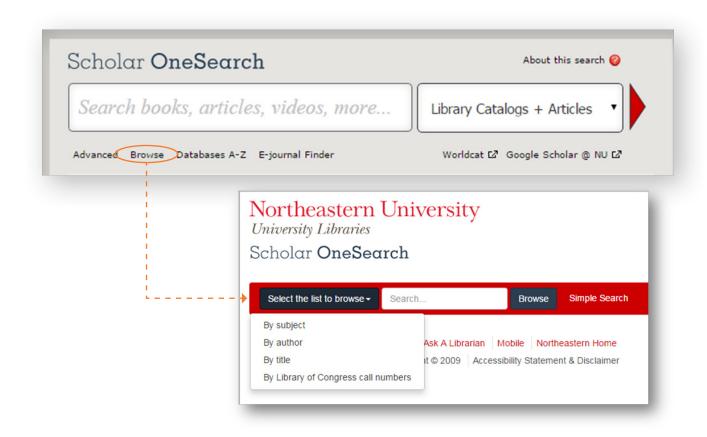

### Browse a subject: Alaska

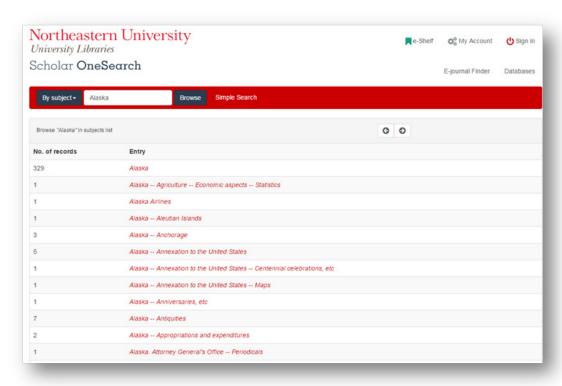

### Browse a subject: Alaska refineries

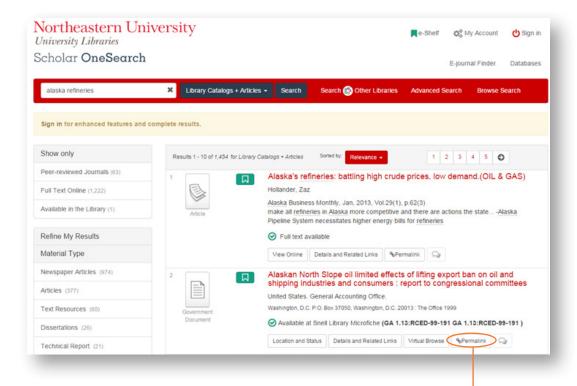

Note the permalink service.

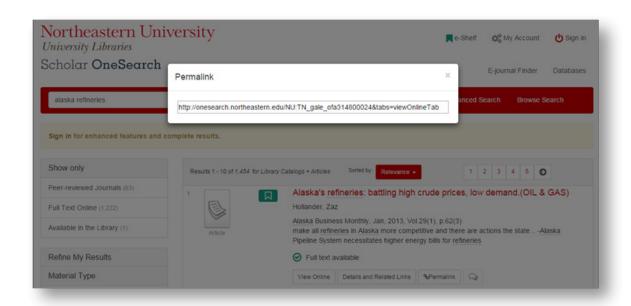

The **Take a tour** button on the right of the screen takes the user through some of the highlights of the discovery system, helping Northeastern to expose users to the rich search capabilities that are available to them.

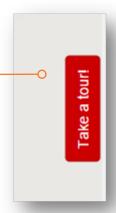

By clicking on it, the user sees a series of callouts that explain the various elements on the screen.

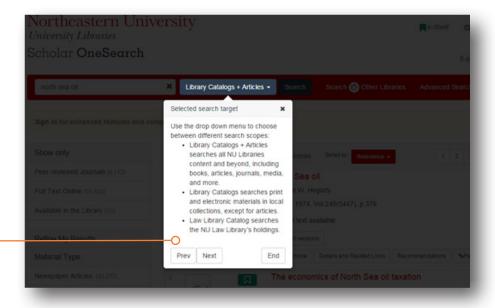

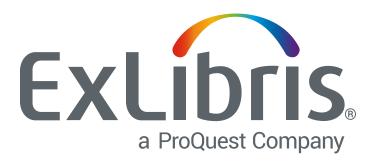

Ex Libris, a ProQuest company, is a leading global provider of cloud-based solutions for higher education. Offering SaaS solutions for the management and discovery of the full spectrum of library and scholarly materials, as well as mobile campus solutions driving student engagement and success, Ex Libris serves thousands of customers in 90 countries.

For more information, visit

http://www.exlibrisgroup.com.